# S-38.180 – Quality of Service in Internet

#### Introduction to the Exercises Timo Viipuri 8.10.2003

## Exercise Subjects

1)General matters in doing the exercises

- Work environment
- Making the exercises and returning the reports
- 2)Introduction to NS-2 Network Simulator
	- Basic understanding on how to work with it

### Work Environment

- Class rooms: Maari-c and Maari-d
	- http://www.hut.fi/atk/luokat/maari-c.html (Linux)
	- http://www.hut.fi/atk/luokat/maari-d.html (Windows)
- Linux OS
	- Beginners Guide:
		- ➢ http://www.redhat.com/docs/manuals/linux/RHL-9-Manual/getting-started-guide
		- ➢ http://linux.org.mt/article/terminal
	- Command Reference:
		- ➢ http://linux.nixcraft.com/linux\_commands

#### Exercises

- Exercise schedule and material:
	- http://www.netlab.hut.fi/opetus/s38180/s03/schedule.shtml
- Each exercise session (2 hrs) consists of:
	- (Review of the previous exercise)
	- Introduction to the new exercise
	- Begin work on the simulations with course staff present
- Do all the exercises in the Computing Centre's computers
	- The NS-2 software found there is not the standard distribution -> some exercises won't work elsewhere

## Exercise reports

- Hard deadline for all reports is **October 29 th , 4 pm**
	- It is advised to return reports before the next exercise
	- Return format is either **PDF** or **paper**
- Two types of grading depending on the exercise: 1. Fail / Pass or 2. Fail / Satisfactory / Good / Excellent
- All exercises must be passed to complete the course
- Exercise points are summed up and scaled to 1-6
	- Used in the exam grading to replace the points from the lowest scoring answer

# S-38.180 – Quality of Service in Internet

## Exercise 1: NS-2 Network Simulator Timo Viipuri 8.10.2003

# Exercise Objectives

- To familiarize yourself with the work environment
- To learn to work with NS-2 at the level that you can:
	- 1.Write simple simulation scripts
	- 2.Read and understand more complex simulation scripts

## Tasks of the Day

- 1. A few words about the background and structure of NS-2
	- to give you some idea of what you are working with
- 2. Line-by-line study of a simple simulation scenario
	- to explain the minimum requirements needed to create a simulation
- 3. Begin making your own simulation
	- to get a hands-on feeling on the simulator and prepare you for the later exercises

### NS-2 Forewords

- Began as a variant of the REAL network simulator in 1989
- Open source software
	- Possible to tailor the code to exactly fit the needs
	- Thousands of developers => rapid increase in functionality
- Nowadays it is argueably the most popular network simulation tool in the world
	- Used extensively by both businesses and universities

# NS-2 Software Structure

- NS-2 uses two programming languages to combine efficiency and ease of extentability
	- $\cdot C_{++}$
	- OTCL (Object Tool Command Language)
- NS-2 software is written in both C++ and OTCL
	- Generally doesn't need to be modified
- Simulation scripts are written in OTCL
	- Used to setup and control the simulation

# NS-2 Software Structure 2

- Simulator software is separated to 3 layers:
	- 1. Basic functionality:  $C++$
	- 2. Experimental protocols and complex applications: OTCL
	- 3. Simulation control scripts: OTCL

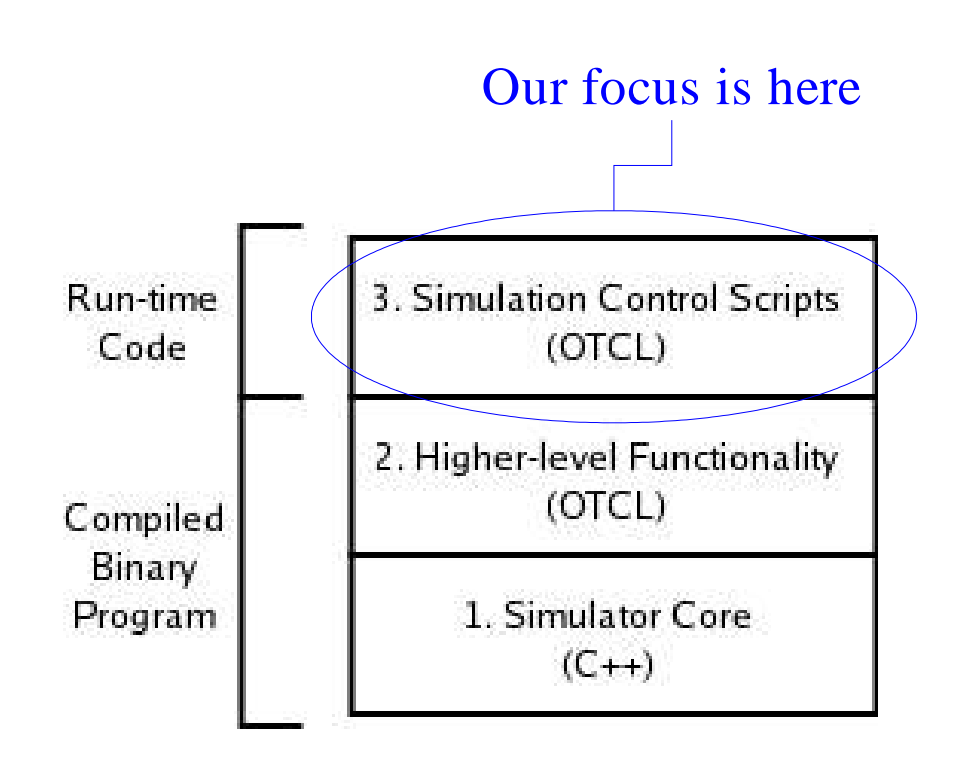

# Simulation Scripts

- Used to set-up a simulation scenario
	- Network topology
	- Traffic agents
	- Simulation events, e.g. when to start sending data
	- Gathering results: monitoring and tracing
- Written in OTCL
	- No need to compile; scripts are interpreted at runtime

#### NAM – Network Animator

- Animation tool for graphically viewing simulation results
- Useful for examining simple simulations

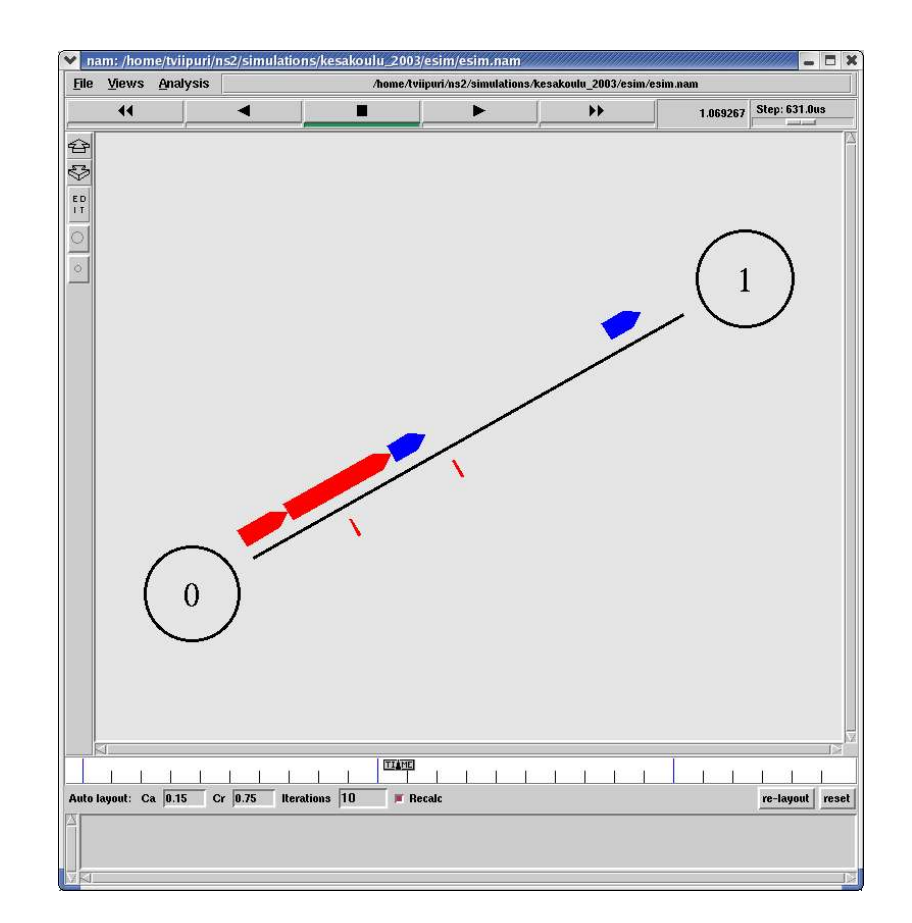

# Simulation Example

- Topology
	- A network of two nodes connected with a duplex link
		- ➢ Bandwidth: 5 Mbps
		- ➢ Packet delay: 10 ms
- Traffic agents
	- 1 TCP-connection
	- 1 UDP-connection with a CBR-traffic generator
- Simulation events
	- TCP starts sending 15 kB of data at 0.5 s
	- UDP starts sending at a rate of 800 kbps at 0.2 s and stops at 0.8 s
- Gathering data
	- Trace all packet events

# Example 2: Topology

#### • Create nodes n0 and n1

Assign a variable n0 Create a node and assign it to variable n0

**set n1 [\$ns node]**

**set n0 [\$ns node]**

• Create a duplex-link between the nodes **\$ns duplex-link \$n0 \$n1 5Mb 10ms DropTail** Call procedure 'duplex-link' of object \$ns Set link between nodes n1 and n2 Bandwidth 5Mbps, delay 10ms Buffer management method: DropTail

#### Example 3: UDP-agents

- Create UDP- and null-agents **set udp0 [new Agent/UDP] set null0 [new Agent/Null]** A null-agent acts as an UDP-sink
- Attach them to nodes no and n1 **\$ns attach-agent \$n0 \$udp0 \$ns attach-agent \$n1 \$null0** Parameters: \$node \$agent
- Connect the agents **\$ns connect \$udp0 \$null0**  Parameters: \$agent \$agent

### Example 4: CBR-traffic

- Create a CBR traffic source **set cbr0 [new Application/Traffic/CBR]** • Set traffic parameters **\$cbr0 set packetSize\_ 500 \$cbr0 set interval\_ 0.005** Application type Time interval between packets ⇒SendRate= 8 \* 500 b 0.005 s  $=800kbps$
- Attach the traffic generator to an agent **\$cbr0 attach-agent \$udp0**

### Example 5: TCP-agents

- Create a TCP-connection pair **set clnt0 [new Agent/TCP/FullTcp] set srvr0 [new Agent/TCP/FullTcp]**
- Attach agents to nodes **\$ns attach-agent \$n0 \$srvr0 \$ns attach-agent \$n1 \$clnt0**
- Connect the agents **\$ns connect \$srvr0 \$clnt0**
- Assign the client-agent to listening mode **\$clnt0 listen**

FullTcp includes a three-way handshake and tear-down

### Example 6: Events

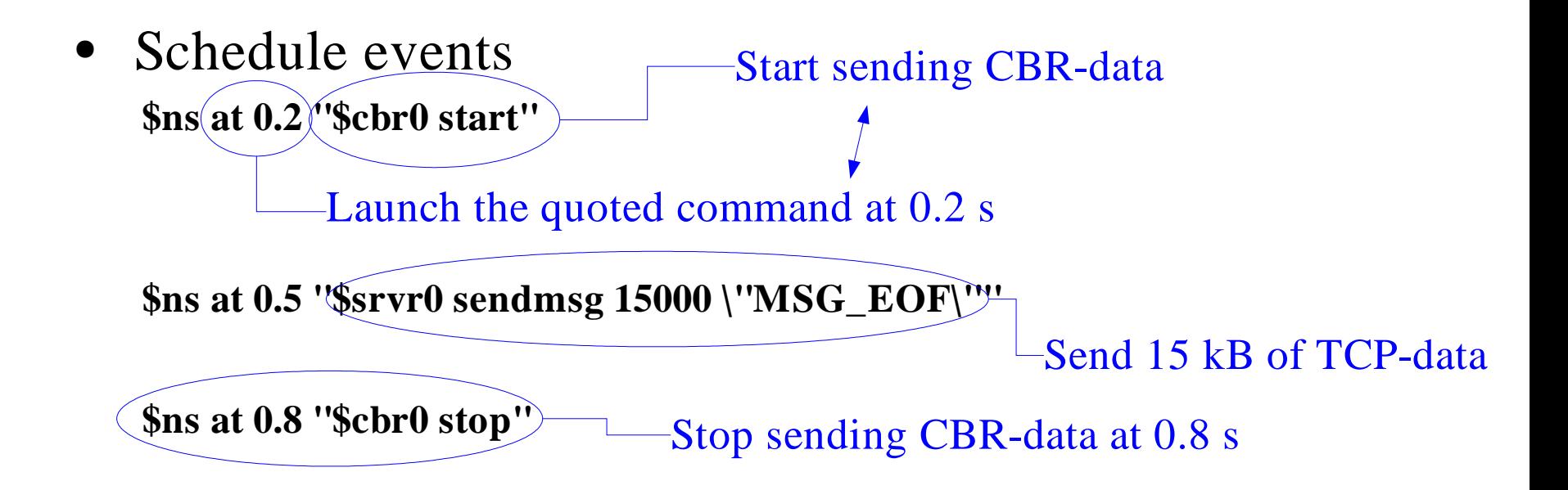

- Call the finish procedure after 1.0 s of simulation time **\$ns at 1.0 "finish"**
- Start the simulation in the end of the script **\$ns run**

# Example 7: Tracing

• Open files for writing set nsf [open example.ns w] **set namf [open example.nam w]** • Set trace types \$ns (trace-all)\$nsf **\$ns namtrace-all \$namf** File handle in the simulation  $\overrightarrow{N}$  Name of the file Open the file for writing Trace all links Output file handle Trace all links for NAM (Network Animator)

#### Example 8: Results

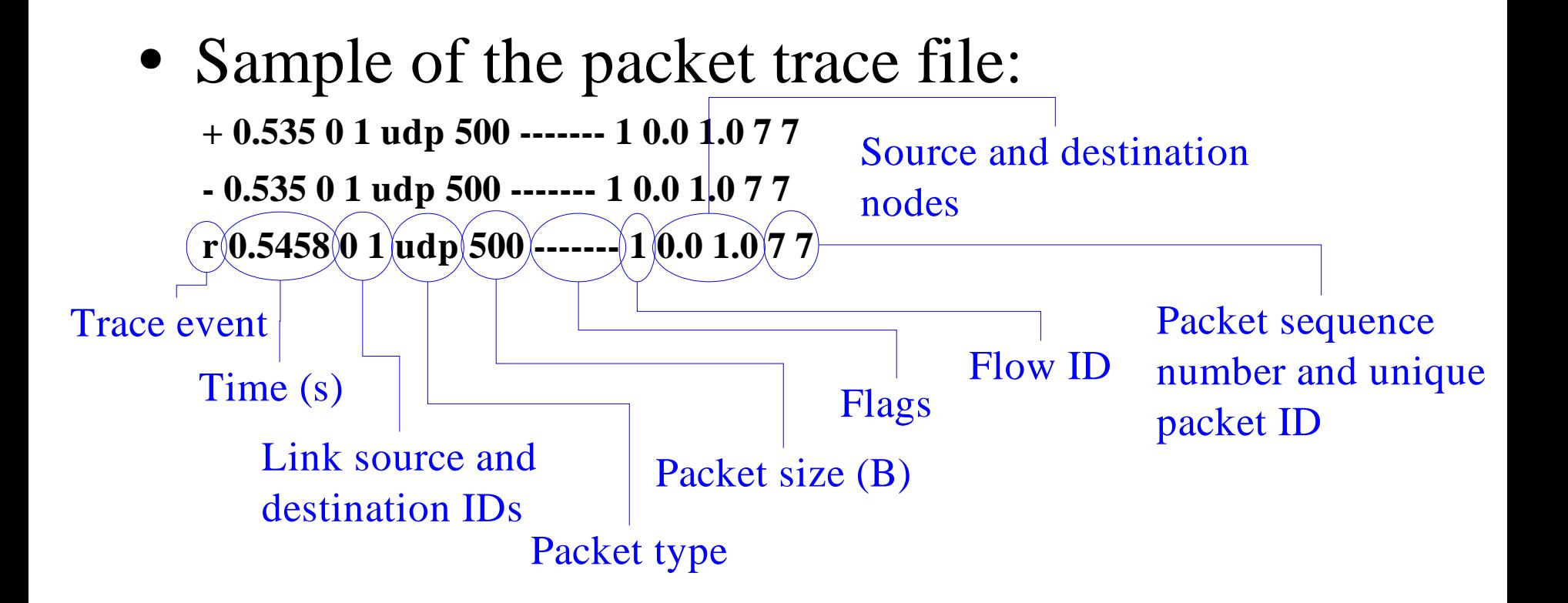

# Simulation: Link Delay

- Topology
	- 1 FTP client ➢ Node 0
	- 3 FTP servers ➢ Nodes 2-4

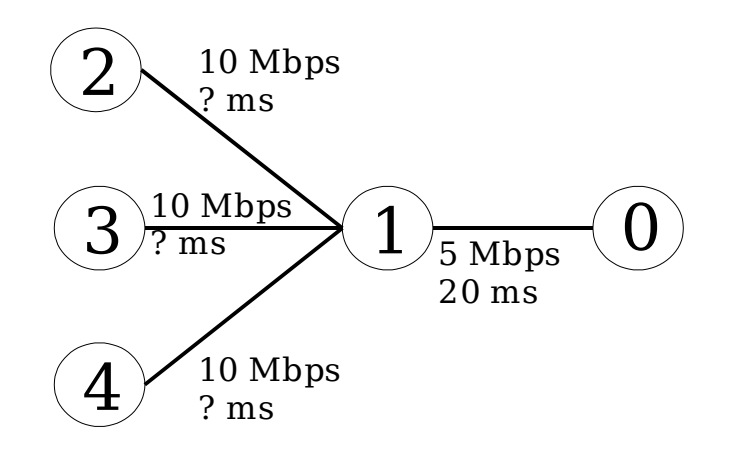

• Study the effect of link delay to the throughput of a TCP-connection

## Random Numbers

- NS-2 produces only pseudo-random numbers
	- they aren't random but only appear to be
- A seed value is needed for the generation of pseudorandom numbers
	- If the seed value is the same the number sequence will be the same
- In NS-2 the seed value is modified with: ''\$defaultRNG seed 1'' ,
	- using seed 0 will cause a random seed to be generated on each new simulation
- e.g. RED uses random numbers to calculate the drop probability

### NS-2 Material

- Development pages:
	- http://www.isi.edu/nsnam/ns
	- Especially useful topics:
		- ➢ "Ns manual"
		- ➢ "Mark Greis's tutorial"
	- Visit them!
- TCL tutorials
	- http://users.belgacom.net/bruno.champagne/tcl.html
	- http://hegel.ittc.ukans.edu/topics/tcltk/tutorial-noplugin
- OTCL tutorial
	- http://nestroy.wi-inf.uni-essen.de/Lv/gui/otcl